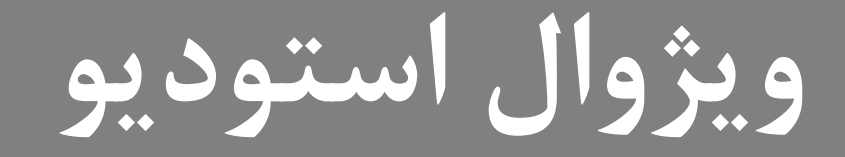

# **Wisual**<br>Studio

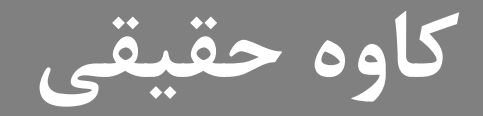

# **Solution Explorer**

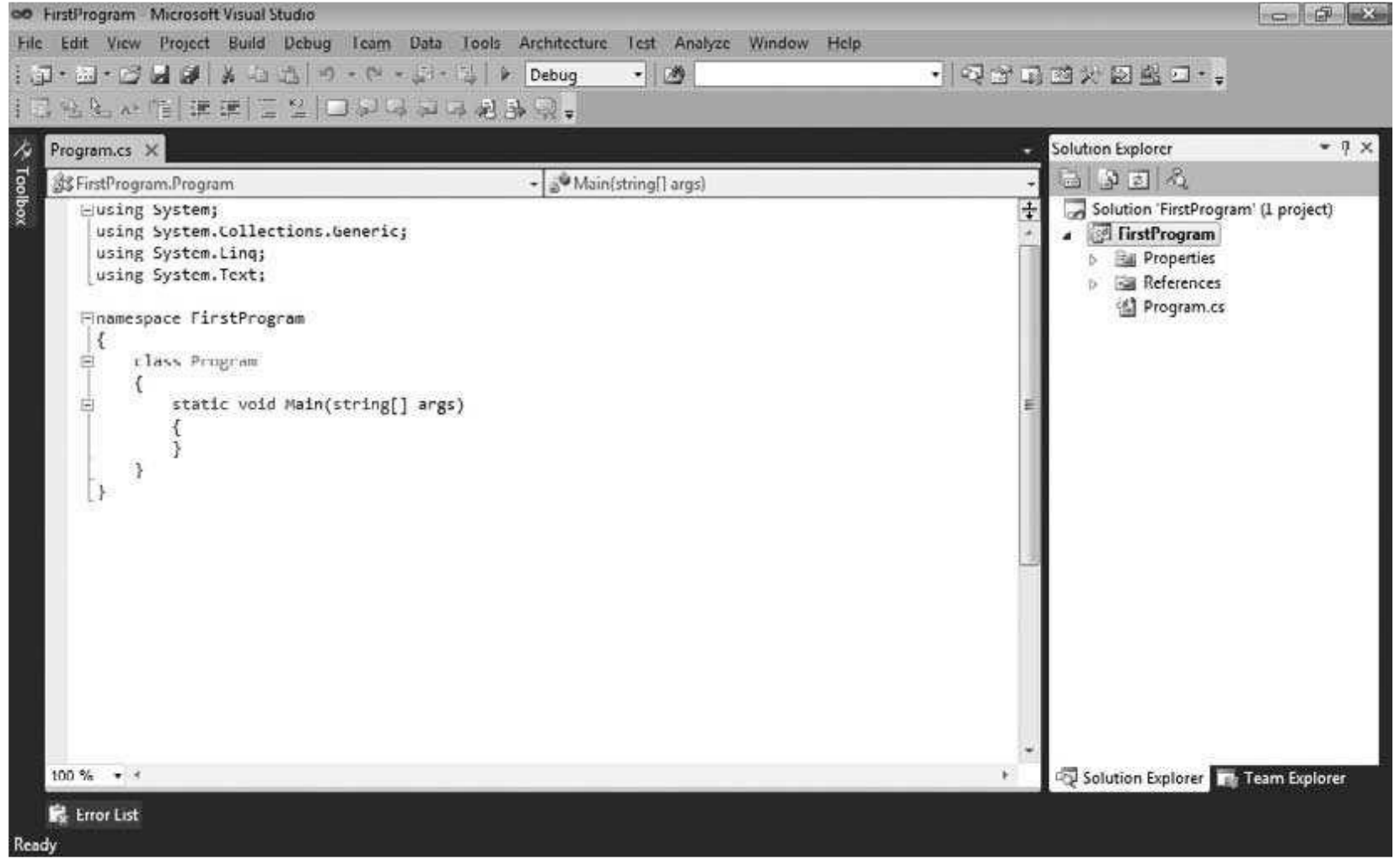

# **Properties**

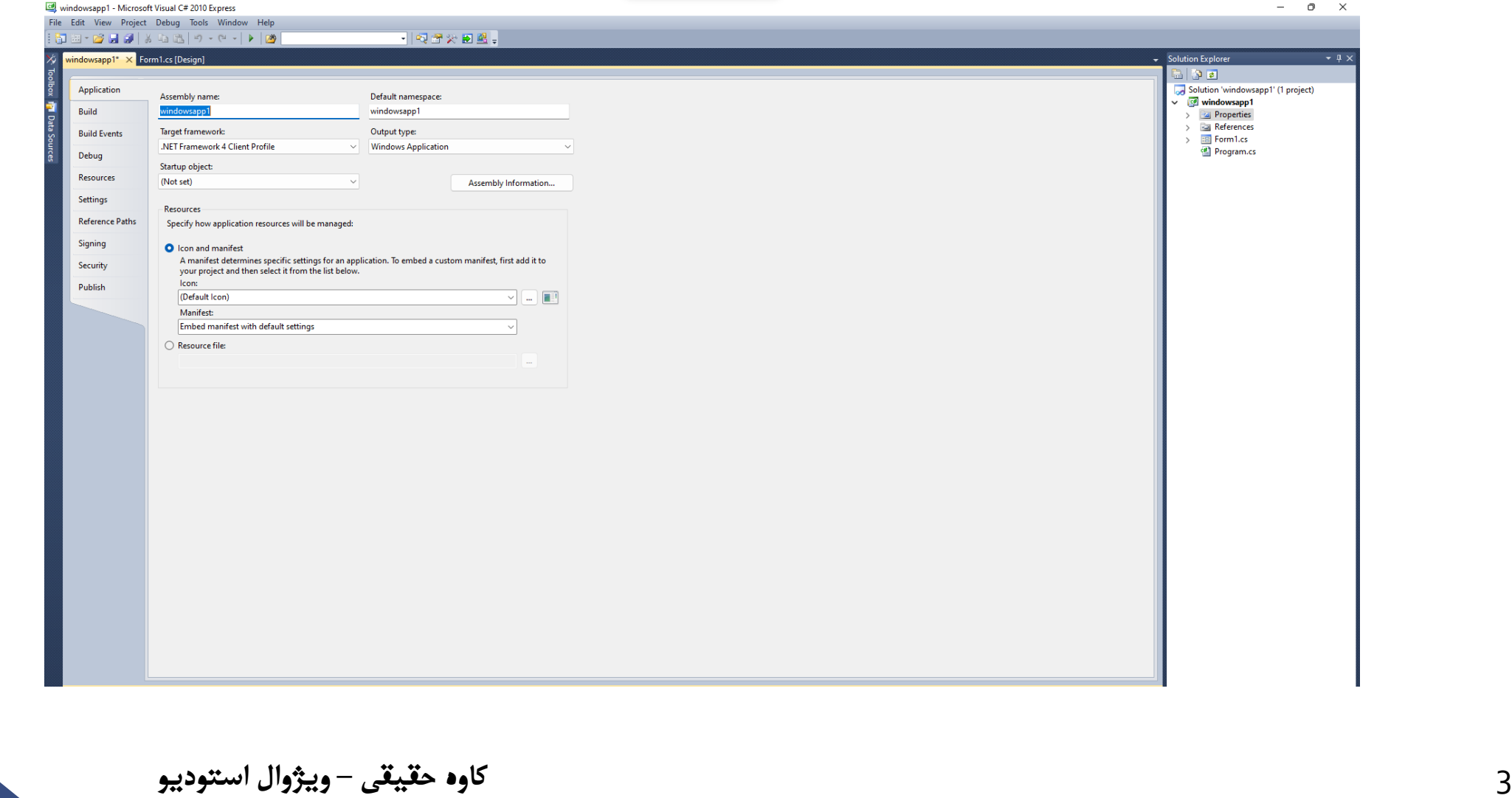

### **References**

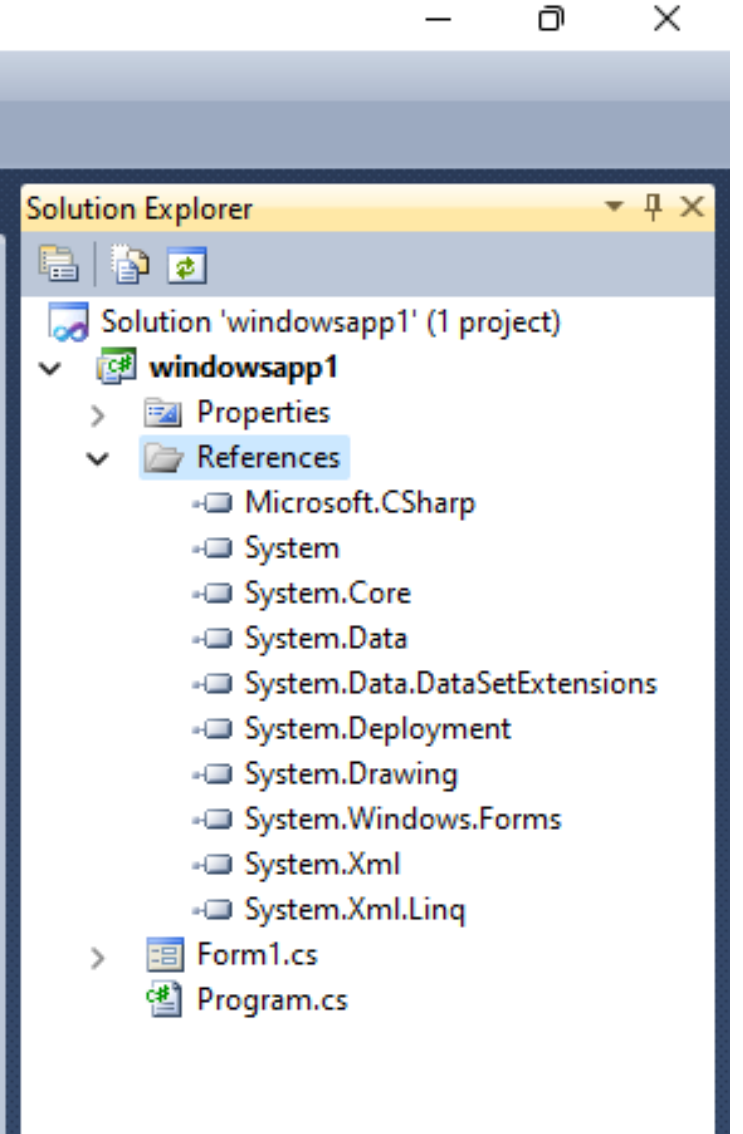

# **Program.cs**

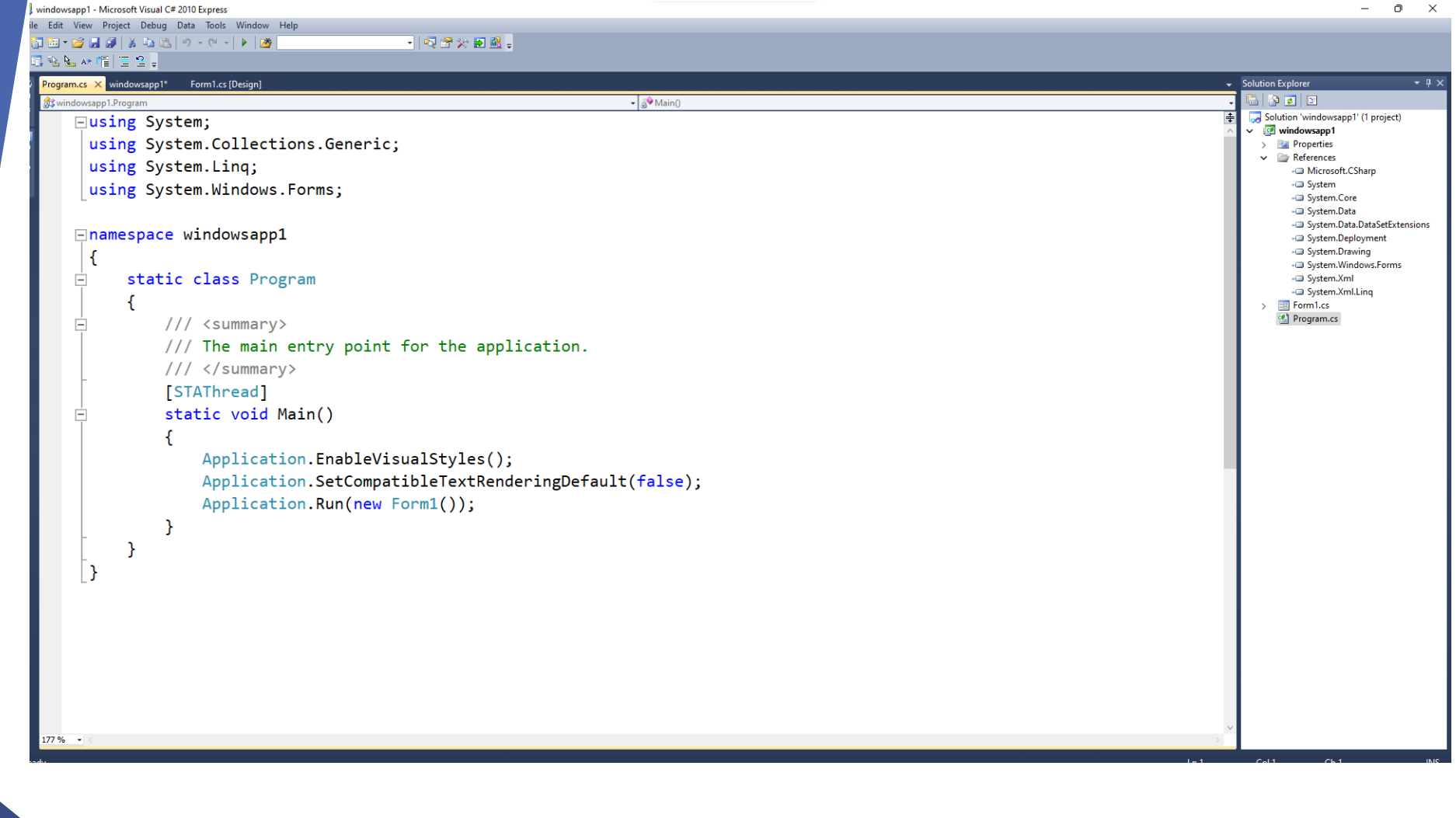

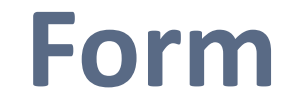

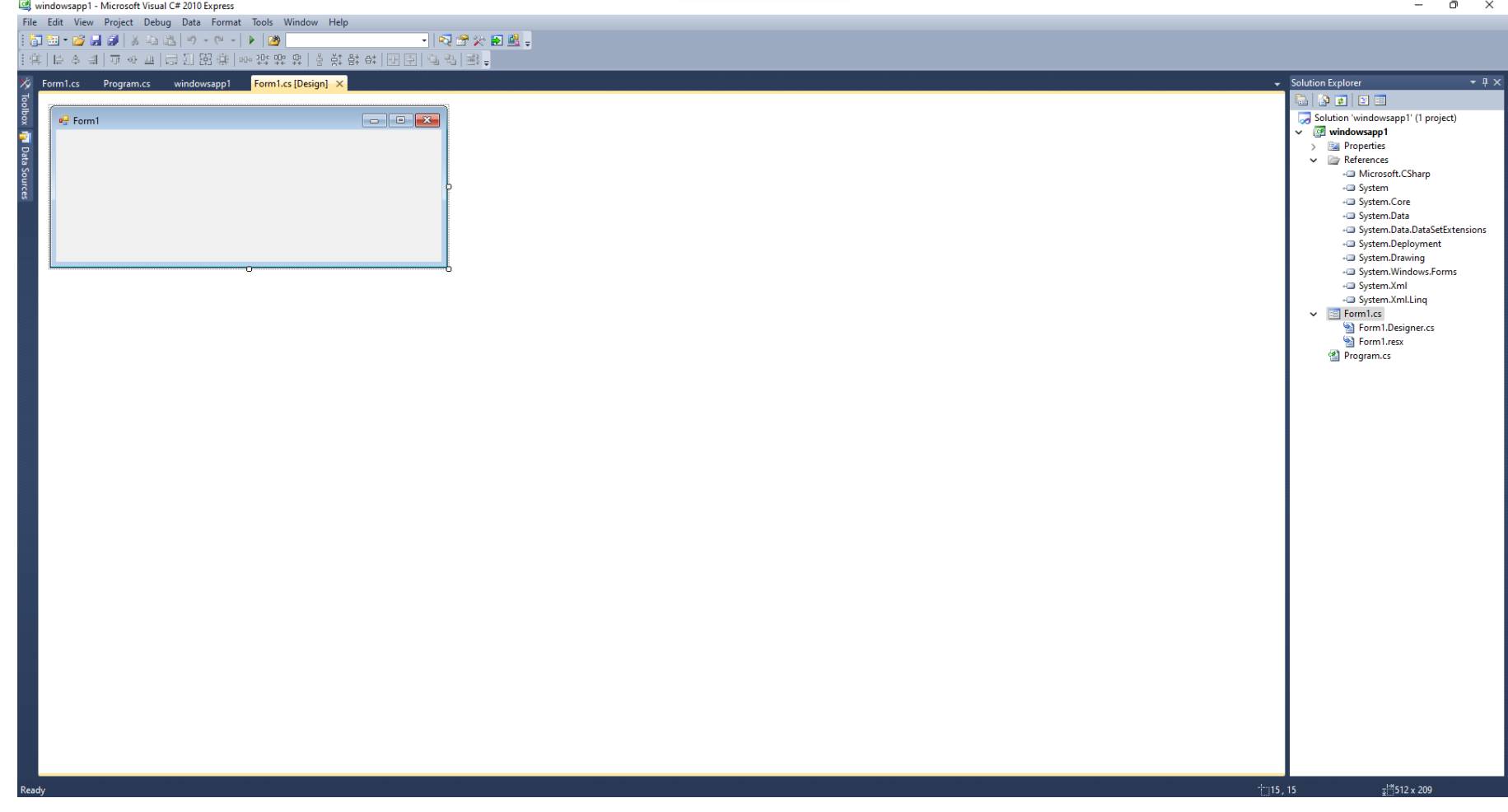

### **The Property Browser**

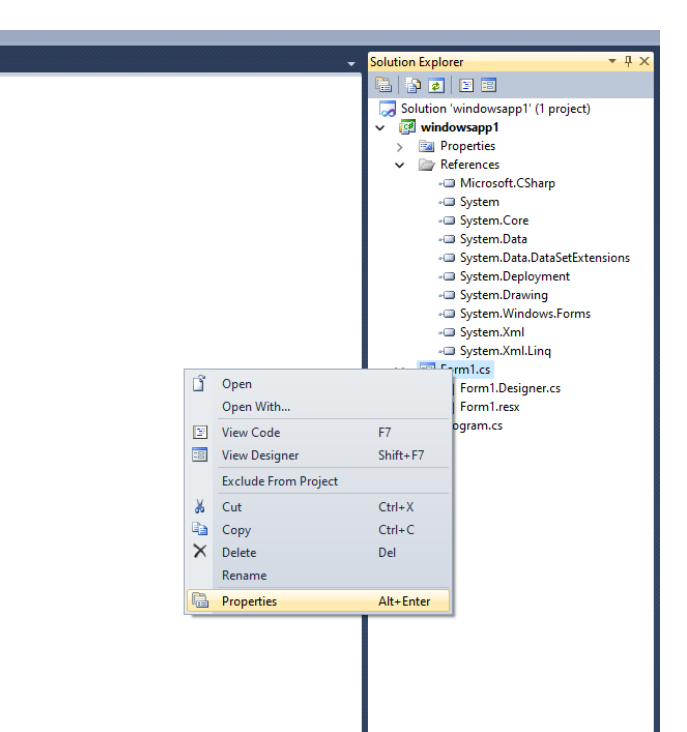

# **The Property Browser**

### $\Rightarrow$   $\times$ Properties Form1 System.Windows.Forms.Fc >  $\lfloor \frac{1}{24} \rfloor$   $\lfloor \frac{1}{24} \rfloor$   $\lfloor \frac{1}{24} \rfloor$   $\lfloor \frac{1}{24} \rfloor$ SizeGripStyle Auto SnapToGrid True StartPosition WindowsDefaultLo Tag Text Form1 TopMost False TransparencyKe WindowState Normal Text The text contained in the control.

### **Form**

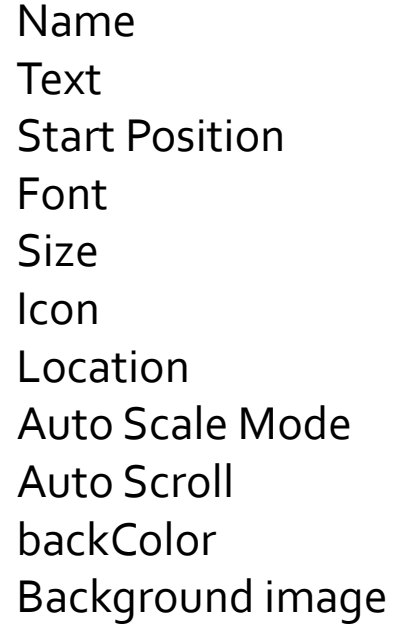

Background image Color Cursor Enabled Form Border Style Locked **Opacity** Right To left Top Most

### **List of Events**

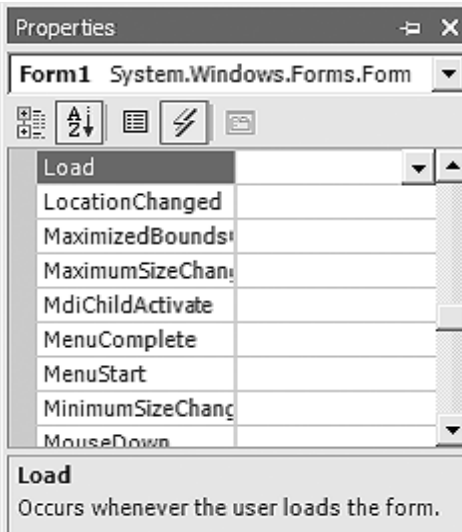

### **Form Code Behind**

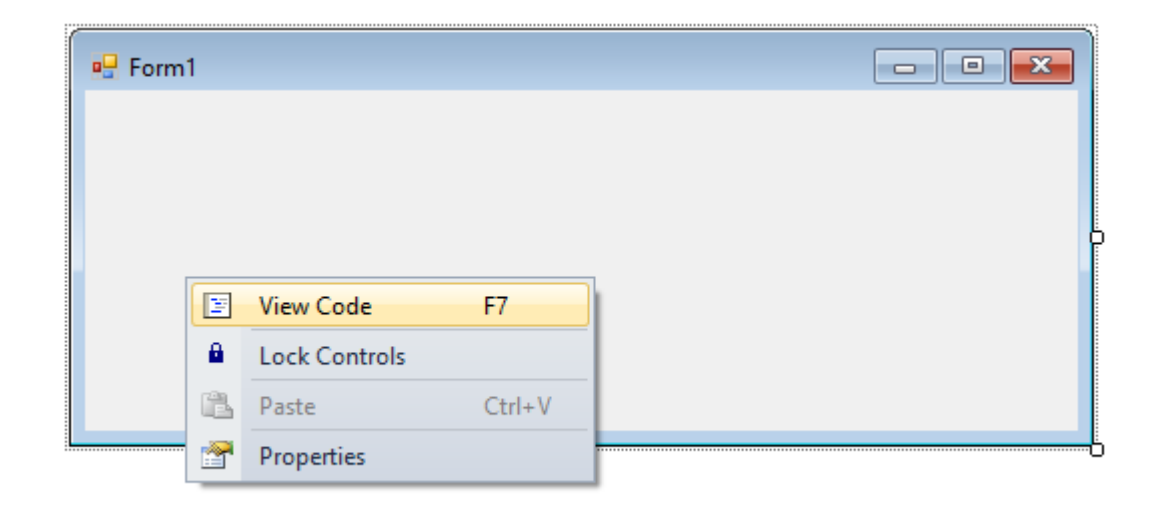

### **Form Code Behind**

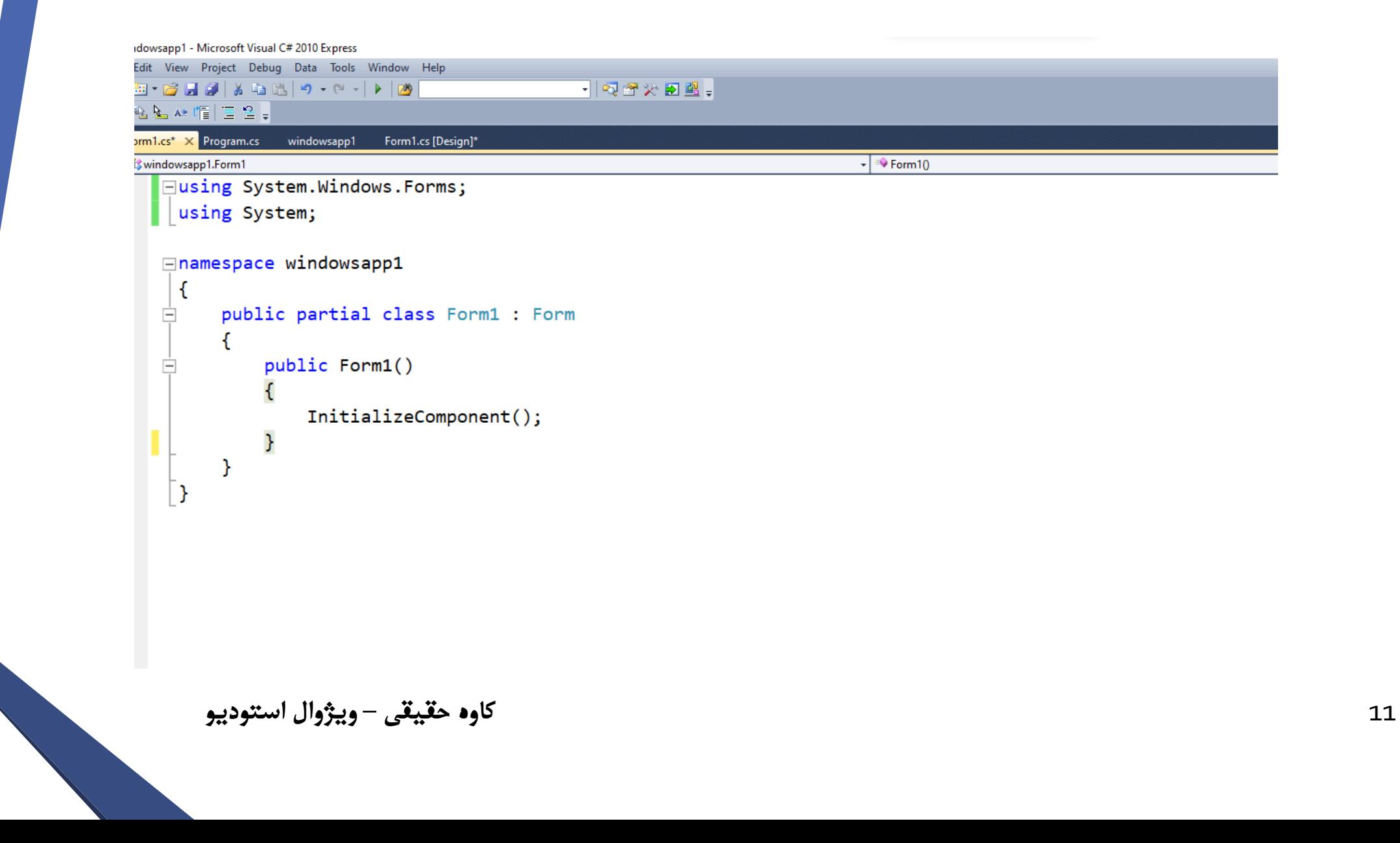

### **Form Code Behind Add Event**

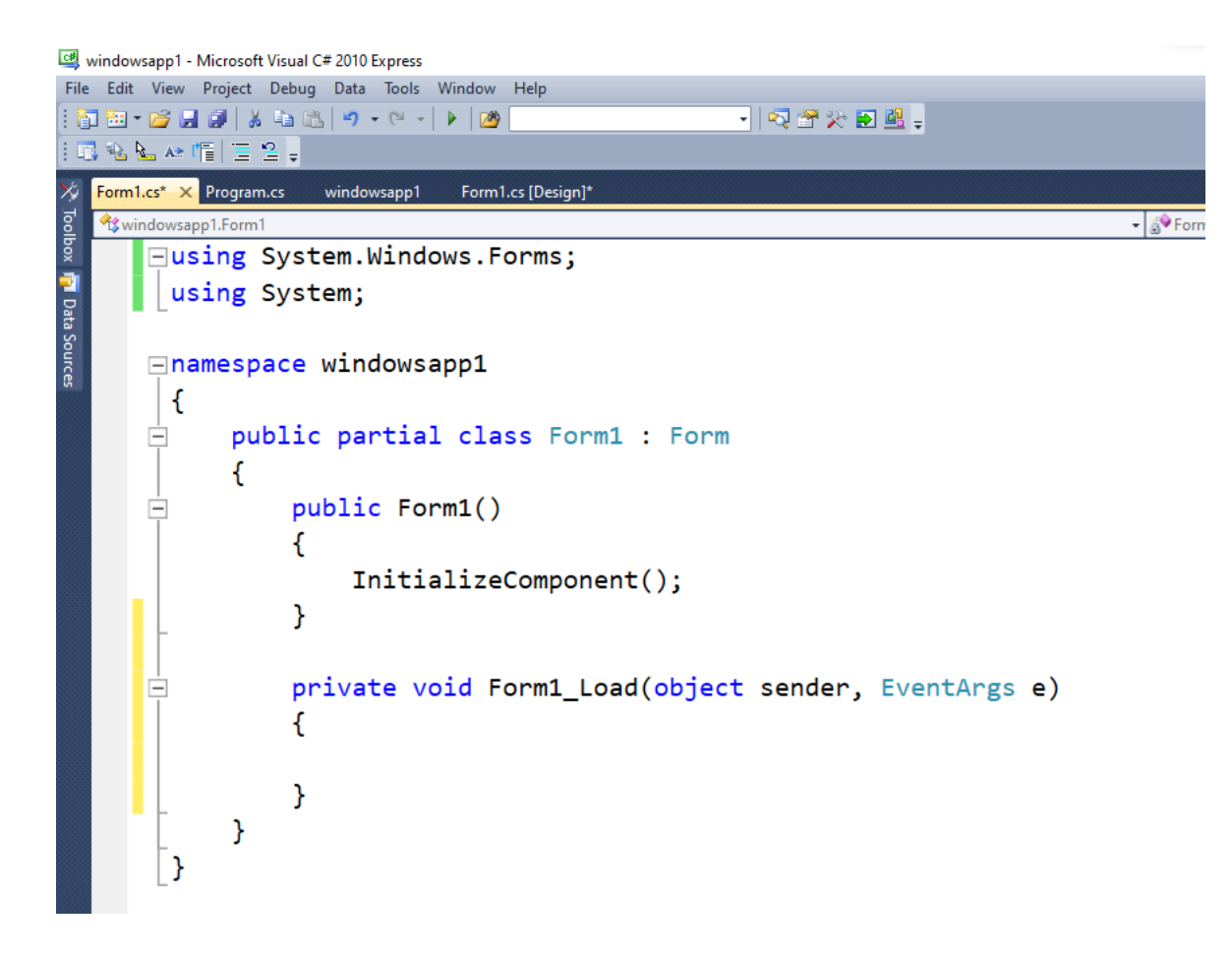

قواعد دستورى

### **Case Sensitivity**

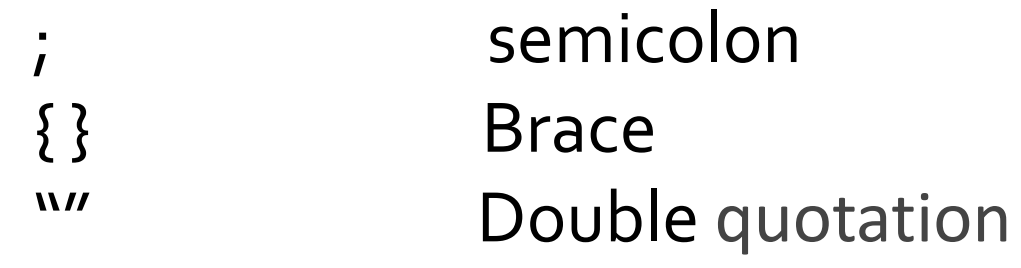

### **Brackets**

كاوه حقيقي – ويژوال استوديو

 $[]$ 

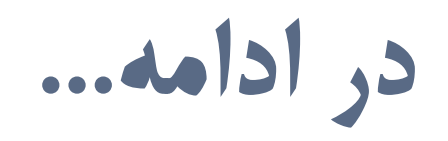

Data Types Methods Class NameSpace

### **Data Types (Variables)**

**انواع داده یا متغیر چیست؟ چرا به متغیر نیاز داریم؟**

**متغیرهای ساده**

int string bool double

### **Declaring variables Syntax**

*type variableName = value;*

### int Examples

$$
int a = 5;
$$

### int Examples

### int a;

- $\bullet$  $\bullet$
- $\bullet$
- $a = 15;$

### int Examples

 $int$  myNum = 15;  $\bullet$  $\bullet$  $\bullet$  $myNum = 20;$ 

# **Debugging**

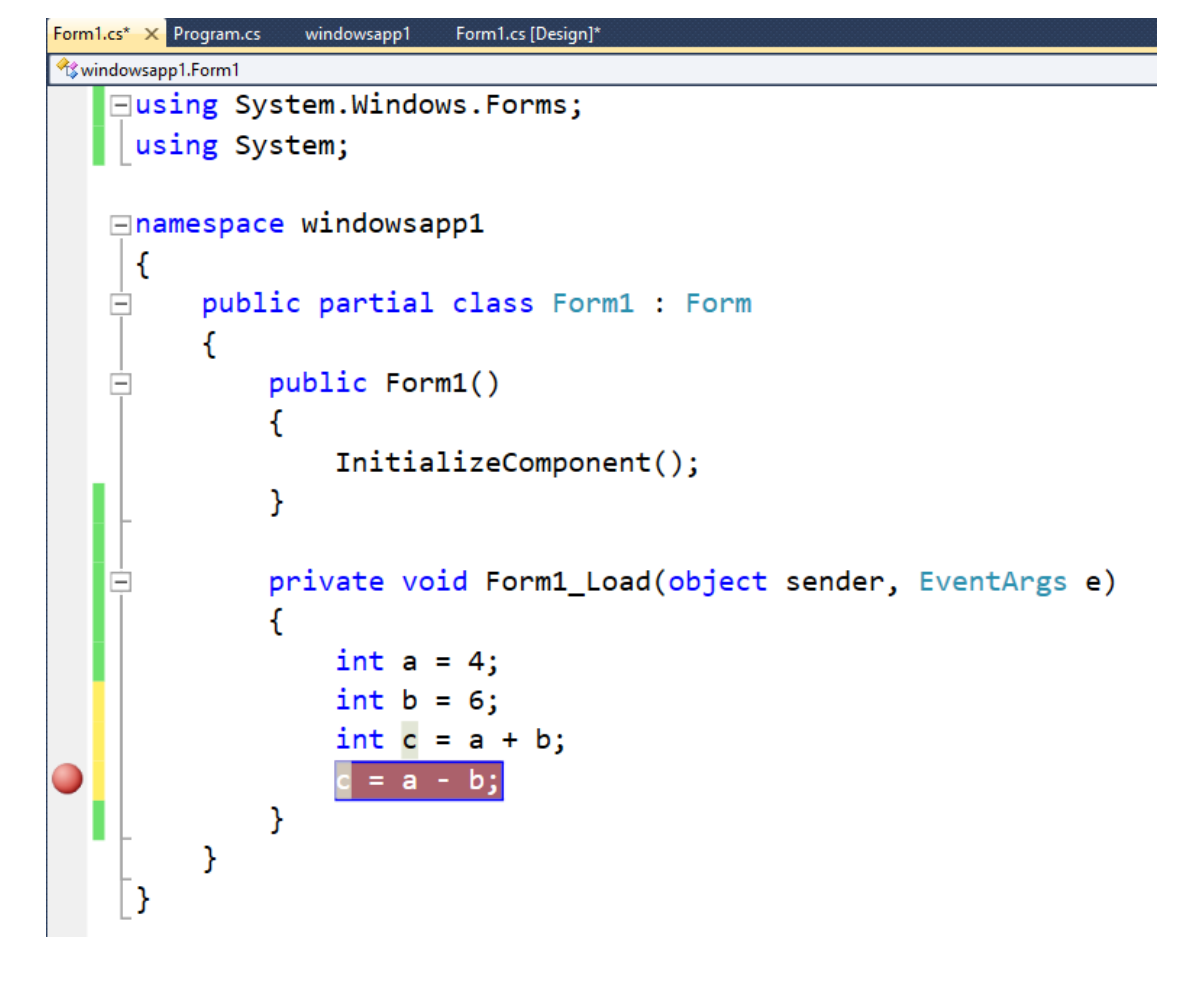

### **String Examples**

string  $s = "kaven";$ 

کاوه حقیقی – ویژوال استودیو

 $22$ 

# **send value to Components**

using System;

```
Anamespace windowsapp1
-{
   public partial class Form1 : Form
      public Form1()
         InitializeComponent();
      private void Form1_Load(object sender, EventArgs e)
         1blinfo.Text = "5";23 کاوه حقیقی – ویژوال استودیو
```
### **Get value from Components**

```
□namespace windowsapp1
```
-{

```
public partial class Form1 : Form
   public Form1()
       InitializeComponent();
   private void Form1_Load(object sender, EventArgs e)
       string s = 1blinfo.Text;
```
## **Convert int to string**

```
private void Form1_Load(object sender, EventArgs e)
  int a = 4;int b = 6;
  int c = a + b;
  c = a - b;1blinfo.Text = Convert.Tostring(a);ł
```
### **Convert string to int**

```
private void Form1_Load(object sender, EventArgs e)
  int c;
  string s = "5";c = Convert.Tolnt32(s);}
```
26 **کاوه حقیقی** – **ویژوال استودیو**

 $\mathcal{F}$ 

### intellisense

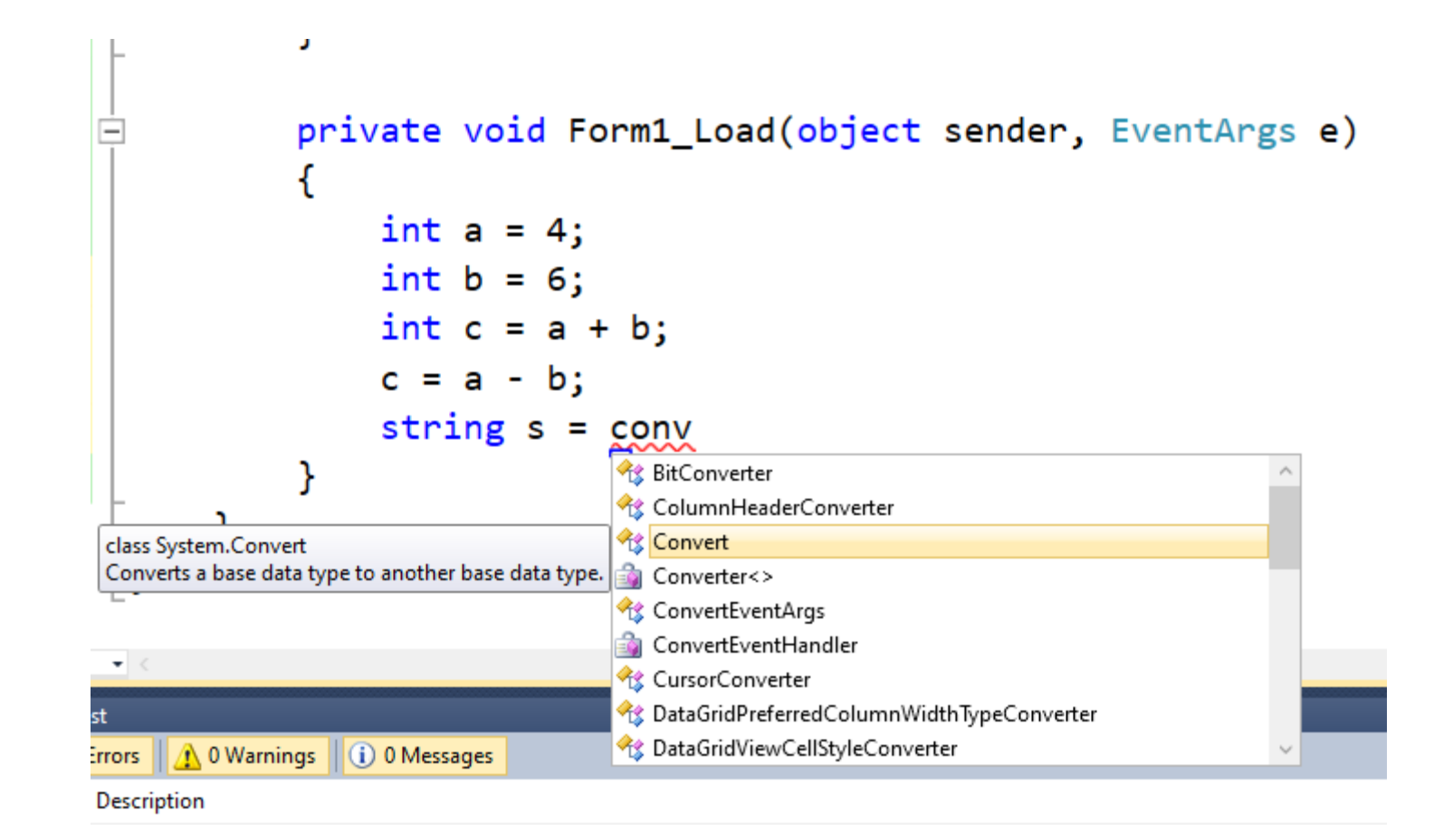

### **bool Examples**

### bool isActive = true;

### double Examples

double  $d = 5.99$ ;

كاوه حقيقي – ويژوال استوديو